## **5.1 Төгсөлтийн бүртгэлийн үйл ажиллагаа**

## **Төгсөлтийн бүртгэл**

5-р ангийн төгсөлтийн бүртгэлийг сургалтын менежер баталгаажуулна.

9, 12-р анги төгсөгчдийн хувьд дараах дарааллын дагуу бүртгэлийг хөтөлж, баталгаажилт хийнэ.

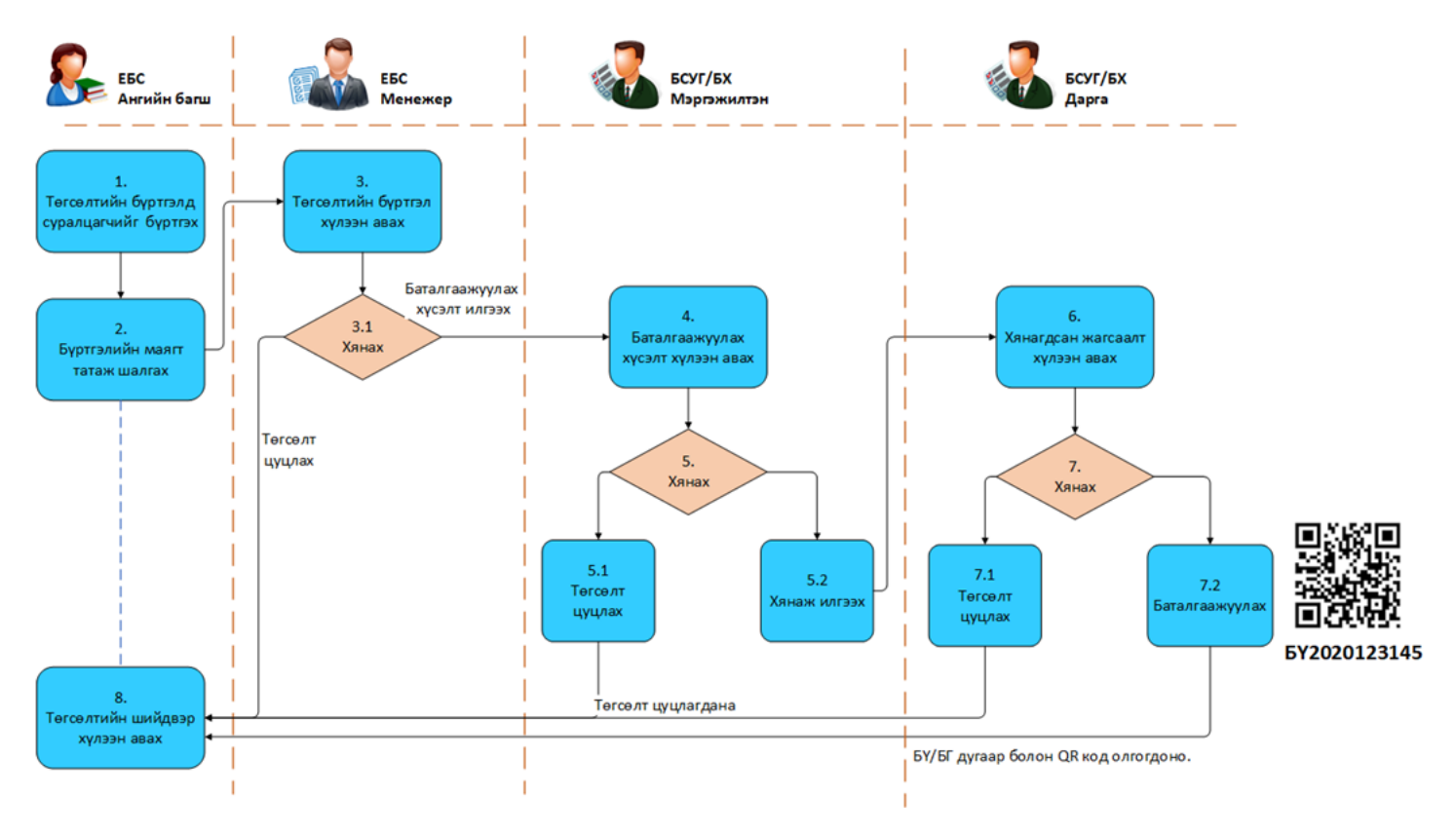

Бүртгэлийн явцаас хамаарч төлөв нь дараах байдлаар өөрчлөгдөнө.

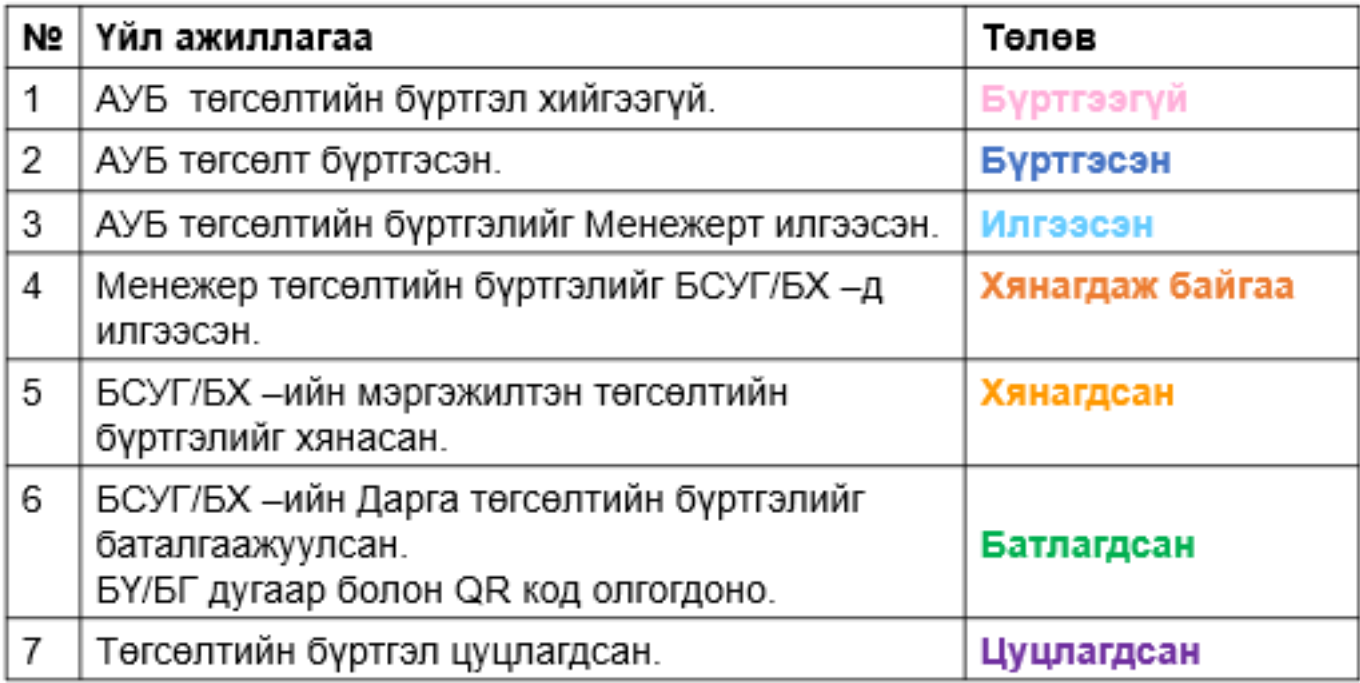

Сургууль дээрээс баталгаажуулах хүсэлт илгээхэд анхаарах зүйлс

- "Бүртгэлийн маягт" хянана.
- Суралцагч бүрээр төгсөлтийг баталгаажуулна.
- Сургуулиас дүүргийн БХ –т "Төгсөлт баталгаажуулах хүсэлт" илгээсэн үед дараах бүртгэлүүд засварлах боломжгүй болно.
	- Хичээлийн дүн
	- Судлагдахууны дүн
	- Төрөлжсөн эсхүл гүнзгийрүүлэн судалсан хичээлийн 7 хоногт судалсан цаг
	- Улсын шалгалтын дүн
	- Сурлагын үнэлгээний дундаж хувь
- Төгсөлт баталгаажуулах хүсэлт илгээх үед "Бүртгэлийн маягт" дүүргийн БХ –т давхар илгээгдэнэ.
- БСУГ/БХ -ийн дарга Суралцагч бүрээр төгсөлтийг баталгаажуулснаар Боловсролын баримт бичгийн QR код болон БҮ/БГ дугаарууд олгогдоно. Баталгаажилт хийгдсэний дараа Бүртгэлийн маягтыг татаж үзэхэд суралцагчдын нэрний харгалзах баганад Үнэмлэх, гэрчилгээний дугаар нөхөгдөж гарна.

## **5.2 Төгсөлтийн бүртгэл хөтлөх**

## **Төгсөлтийн бүртгэл хөтлөх- Анги удирдсан багш**

**Ангийн багш** нь төгсөлтийн модулийн тусламжтай бүртгэлээ хийнэ.

**Ангийн багш** нь төгсөлтийн бүртгэлээ хийгээд баталгаажуулах хүсэлтээ **Сургалтын менежер**-т илгээнэ.

**Төгсөлтийн бүртгэл хөтлөх** -өөс өмнө дараах ажлууд системд хийгдсэн байх шаардлагатай. Үүнд:

- 1. **Хичээлийн дүн** бүрэн оруулж баталгаажуулсан байх
- 2. **Судлагдахууны дүн** -г бүрэн бодсон байх
- 3. **Шалгалтын дүн** бүрэн оруулж баталгаажуулсан байх

**Төгсөлтийн бүртгэл** хөтлөх алхамчилсан дараалал нь дараах байдлаар шийдвэрлэнэ.

- 1. Ангийн багш үндсэн цэснээс **Төгсөлт** модулийг ашиглан бүлгийн суралцагчдынхаа төгсөлтийн бүртгэлээ хийнэ.
- 2. **Төгсөлтийн бүртгэл** гэсэн товч дээр дарж бүртгэлийн хуудасруу шилжинэ.
- 3. **Харах / Шинэчилэх** гэсэн товч дарж ангийн суралцагчдын жагсаалт харна.
- 4. **Төгсөлт бүртгэх** гэсэн товч дээр дарж бүртгэл хөтлөх талбар нээгдэнэ.

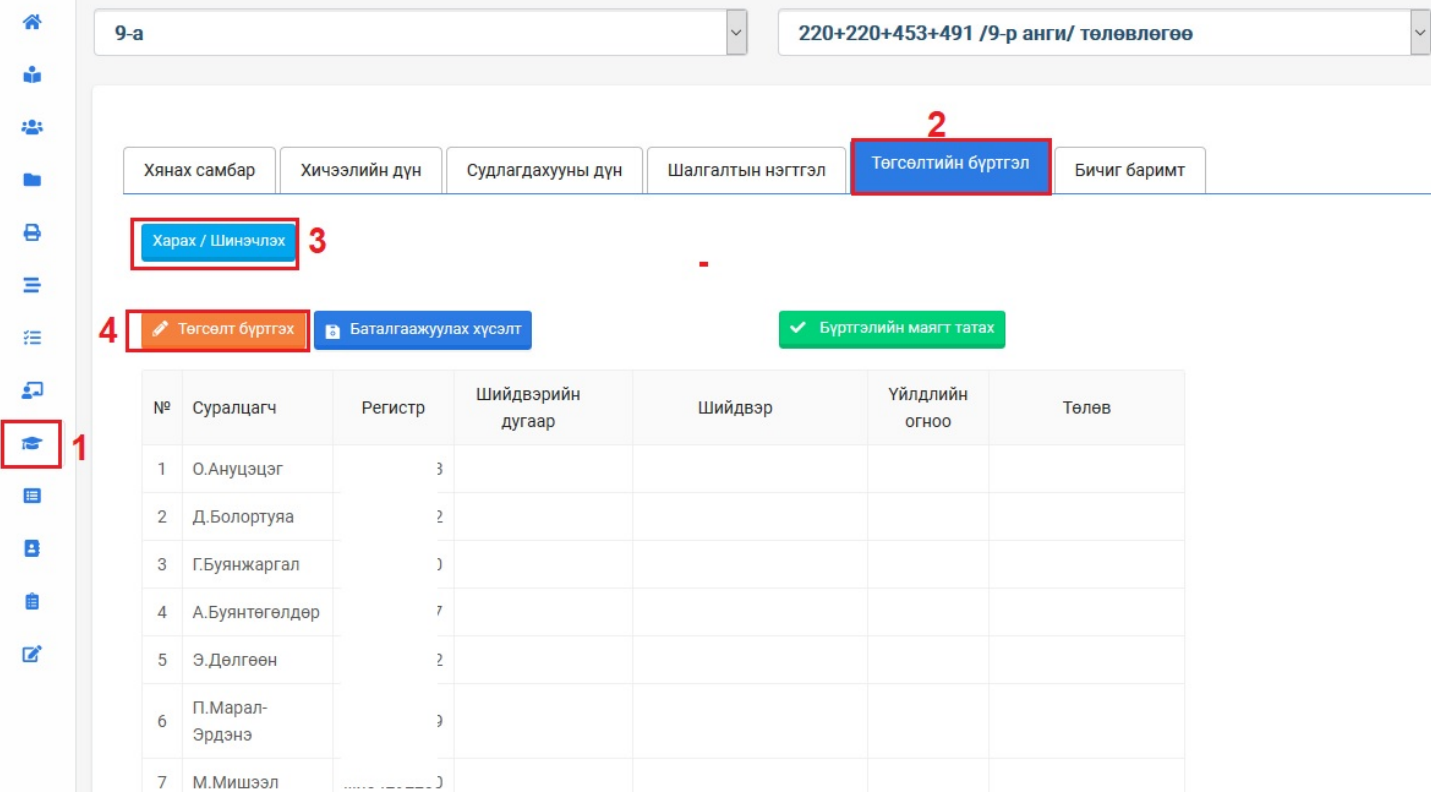

5. **Төгсөлтийн бүртгэл хөтлөх**